## **■利用口座の追加方法**

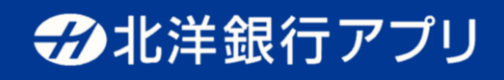

 $\bigcirc$ メニュー

 $\odot$ 

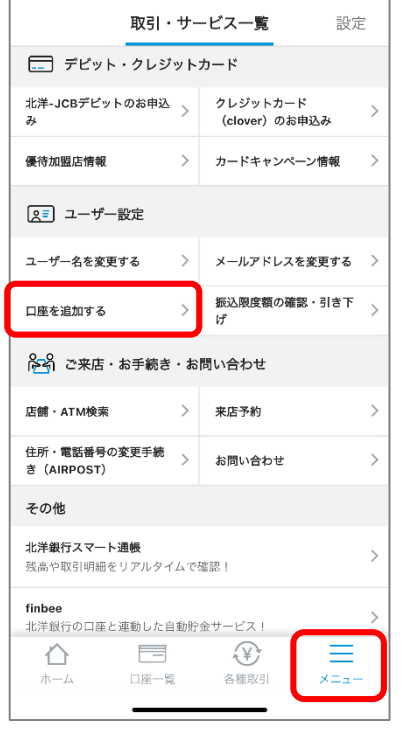

メニュー画面内の 「口座を追加する」をタップ

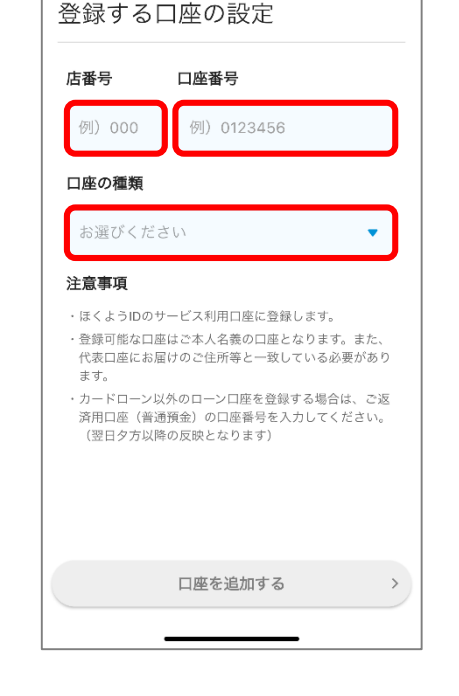

サービス利用口座の登録

- 0

中止 ×

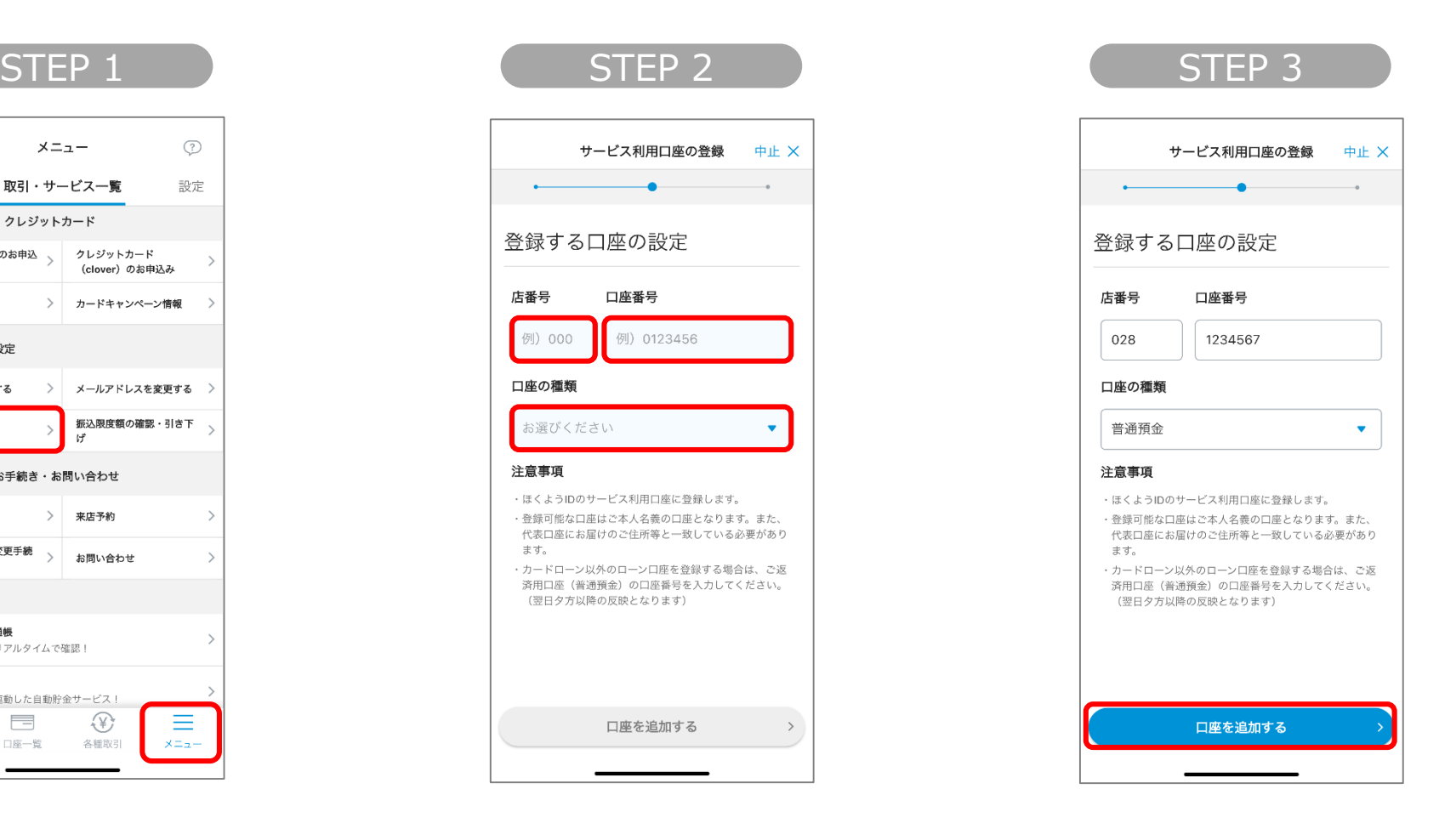

「口座を追加する」 ボタンをタップ

店番号、口座番号を入力 して、口座の種類を選択

(注)利用口座として追加する口座は、ほくようIDの代表口座と「住所」「カナ氏名」「漢字氏名」「生年月日」が全て一致している必要があります。